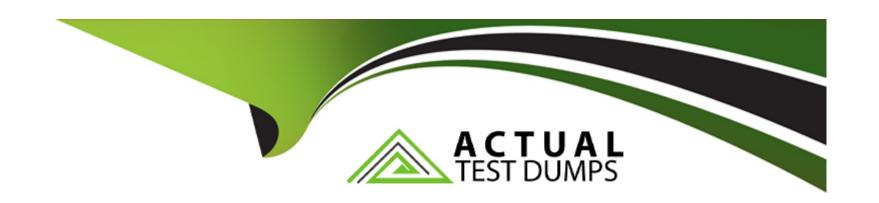

# Free Questions for AD0-E720 by actualtestdumps

Shared by Leonard on 29-01-2024

For More Free Questions and Preparation Resources

**Check the Links on Last Page** 

# **Question 1**

### **Question Type:** MultipleChoice

An Adobe Commerce developer is extending a theme from Magento\blank and wants to override parent styles. Which file does the developer need to change to override the parent theme styles?

# **Options:**

- A- web/css/source/\_extends.less
- B- web/css/source/\_extend.less
- C- web/css/source/\_theme. less

#### **Answer:**

В

## **Explanation:**

To override the parent theme styles, the developer needs to change the web/css/source/\_extend.less file in the child theme. This file is used to import and extend the parent theme styles without modifying the original files. The developer can use the @import directive to import the parent theme styles and then use the .lib-css() mixin to override the CSS properties. For example:

@import 'source/\_extend.less'; // Import parent theme styles .lib-css(color, red); // Override color property

The web/css/source/\_extends.less and web/css/source/\_theme.less files are not valid and will not work, as they do not follow the theme structure or the naming convention. Reference: [Theme inheritance], [Extend parent theme styles]

# **Question 2**

**Question Type:** MultipleChoice

An Adobe Commerce developer has found following code:

```
.animation {
    transition: 300ms ease-in-out;
    -moz-transition: 300ms ease-in-out;
    -webkit-transition: 300ms ease-in-out;
    -o-transition: 300ms ease-in-out;
}

.block {
    .animation();
    width: 100%;
}
```

After compiling the .less file into a .ess file, what will be the results of the code above?

A)

```
.animation {
   transition: 300ms ease-in-out;
   -moz-transition: 300ms ease-in-out;
   -webkit-transition: 300ms ease-in-out;
   -o-transition: 300ms ease-in-out;
}
.block {
   width: 100%;
}
```

B)

```
.block {
   transition: 300ms ease-in-out;
   -moz-transition: 300ms ease-in-out;
   -webkit-transition: 300ms ease-in-out;
   -o-transition: 300ms ease-in-out;
   width: 100%;

.animation {
     transition: 300ms ease-in-out;
     -moz-transition: 300ms ease-in-out;
     -webkit-transition: 300ms ease-in-out;
     -o-transition: 300ms ease-in-out;
}
```

C)

```
.animation {
   transition: 300ms ease-in-out;
   -moz-transition: 300ms ease-in-out;
   -webkit-transition: 300ms ease-in-out;
   -o-transition: 300ms ease-in-out;
}
.block {
   transition: 300ms ease-in-out;
   -moz-transition: 300ms ease-in-out;
   -webkit-transition: 300ms ease-in-out;
   -o-transition: 300ms ease-in-out;
   width: 100%;
}
```

# **Options:**

A- Option A

**B-** Option B

C- Option C

#### **Answer:**

В

### **Explanation:**

After compiling the .less file into a .css file, the result of the code above will be option B. This is because the .less file uses a mixin called .animation() that takes two parameters: the name of the animation and the duration. The mixin defines a set of vendor-prefixed properties for the animation and assigns them the values of the parameters. For example:

.animation(@name; @duration) { -webkit-animation-name: @name; -webkit-animation-duration: @duration; -moz-animation-name: @name; -moz-animation-duration: @duration; }

When the mixin is called with the values "fade" and "2s", it will generate the following CSS code:

-webkit-animation-name: fade; -webkit-animation-duration: 2s; -moz-animation-name: fade; -moz-animation-duration: 2s; animation-name: fade; animation-duration: 2s;

Option A is not correct because it does not use the vendor prefixes for the animation properties. Option C is not correct because it uses the wrong values for the animation name and duration. Reference: [LESS Mixins], [CSS Animations]

# **Question 3**

**Question Type:** MultipleChoice

Where are the Magento UI library LESS files located?

| 0 | pti | 0 | ทร | <b>:</b> |
|---|-----|---|----|----------|
| U | pτι | 0 | ทร | 5        |

- A- Magento\_Ui/web/css/source/
- B- Magento\_Lib/web/css/source
- C- lib/web/css/source/lib

#### **Answer:**

В

# **Explanation:**

This directory contains various LESS files that define variables, mixins, functions, and styles for common UI elements and components. The Magento\_Ui/web/css/source and lib/web/css/source/lib directories are not valid and do not contain the Magento UI library LESS files. Reference: [Magento UI library], [Magento UI library source files]

# **Question 4**

**Question Type:** MultipleChoice

An Adobe Commerce developer wants to completely overwrite \_module. less of Orange\_Checkout module, in their theme. Where would the developer place the file?

### **Options:**

- A- Custom/theme/Orange\_Checkout/frontend/web/css/\_module.less
- B- Custom/theme/web/css/source/Orange\_Checkout/\_module.less
- **C-** Custom/theme/Orange\_Checkout/web/css/source/\_module.less

#### **Answer:**

С

## **Explanation:**

To completely overwrite \_module.less of Orange\_Checkout module in a custom theme, the developer should place the file in the Custom/theme/Orange\_Checkout/web/css/source directory. This will override the default \_module.less file from the Orange\_Checkout module and apply the custom styles to the theme. The Custom/theme/Orange\_Checkout/frontend/web/css/\_module.less and Custom/theme/web/css/source/Orange\_Checkout/\_module.less paths are not valid and will not work, as they do not follow the theme structure or the module naming convention. Reference: [Theme structure], [Module naming convention]

# **Question 5**

### **Question Type:** MultipleChoice

An Adobe Commerce developer has been asked to add text to an email template that supports translations. Which two options would they use during their implementation? (Choose two.)

# **Options:**

- A- {{translations 'Lorem Ipsum is simply dummy text of the printing'}}
- B- {{translations '%items items' items='numltems'}}
- C- {{trans 'Lorem Ipsum is simply dummy text of the printing'}}
- D- {{trans '%items items' items='numltems'}}

#### **Answer:**

B, D

# **Explanation:**

To add text to an email template that supports translations, the developer should use the {{trans}} directive with the text enclosed in double quotes. For example:

{{trans "Lorem Ipsum is simply dummy text of the printing"}}

This will render the text as it is, or translate it if a translation file is available for the current locale. If the text contains a variable, the developer should use a placeholder with a percent sign and pass the variable name as an argument. For example:

{{trans "%items items" items="numItems"}}

This will render the text with the value of numltems replacing the %items placeholder, or translate it if a translation file is available for the current locale. The {{translations}} directive is not valid and will not work. Reference: [Translate email templates], [Email template syntax]

# **Question 6**

**Question Type:** MultipleChoice

An Adobe Commerce developer has created a system configuration field:

Using Layout XML, how can the visibility of a block be controlled by a system configuration?

#### **Options:**

A- <block name='block.name' template='Vendor\_Module::template.phtml=" ifconfig='vendor/general/enable' />

B- <block name='block.name' template="Vendor\_Module: :template.phtml"ifconfig='module/general/enable' />

C- <block name='block.name' template='Vendor\_Module::template.phtml' ifconfig='general/module/enable' />

#### **Answer:**

Α

# **Explanation:**

To control the visibility of a block using a system configuration, the developer should use the ifconfig attribute in the <block> tag. The ifconfig attribute should specify the path to the system configuration field that determines whether the block is visible or not. For example:

<block name="block.name" template="Vendor\_Module::template.phtml" ifconfig="vendor/general/enable" />

This will render the block only if the vendor/general/enable system configuration field is set to true. The module/general/enable and general/module/enable paths are not valid and will not work, as they do not match the system configuration field defined in the image. Reference: [Layout instructions], [System configuration]

# **Question 7**

## **Question Type:** MultipleChoice

An Adobe Commerce developer wants to remove the default Wishlist and Compare Products blocks on a category page with layered navigation Where would this modification be placed, assuming the developer only wants to make this change?

#### **Options:**

A- app/design/frontend/Vendor/Theme/Magento\_LayeredNavigation/layout/override/catalog\_category\_view\_type\_layered.xml

B- app/design/frontend/Vendor/Theme/Magento\_Layered.Navigation/layout/catalog\_category\_view\_type\_layered.xml

C- app/design/frontend/Vendor/Theme/Magento\_Catalog/layout/catalog\_category\_view.xml

#### **Answer:**

В

### **Explanation:**

To remove the default Wishlist and Compare Products blocks on a category page with layered navigation, the developer should place the modification in the app/design/frontend/Vendor/Theme/Magento\_LayeredNavigation/layout/catalog\_category\_view\_type\_layered.xml file. This file is specific to the category pages with layered navigation and will override the default layout file from the Magento\_LayeredNavigation module. The modification should use the <referenceBlock> tag with the name attribute specifying the name of the block and the remove attribute set to true. For example:

<referenceBlock name="catalog.compare.sidebar" remove="true"/> <referenceBlock name="wishlist\_sidebar" remove="true"/>

The app/design/frontend/Vendor/Theme/Magento\_LayeredNavigation/layout/override/catalog\_category\_view\_type\_layered.xml file is not valid and will not work, as it is not a valid override path. The app/design/frontend/Vendor/Theme/Magento\_Catalog/layout/catalog\_category\_view.xml file is not specific to the category pages with layered navigation and will affect all category pages. Reference: [Layout override], [Remove an element]

# **Question 8**

#### **Question Type:** MultipleChoice

An Adobe Commerce developer is trying to remove a block using the

### **Options:**

- A- US6 <referenceBlock name='test.block' remove='true'/>
- B- Use <remove name='Custom\_Module:test.block'/>
- C- Use<referenceBlock name='test.block' delete='true'7>

#### **Answer:**

Α

### **Explanation:**

To remove a block using layout XML, the developer should use the <referenceBlock> tag with the name attribute specifying the name of the block and the remove attribute set to true. For example:

<referenceBlock name="test.block" remove="true"/>

This will remove the block from the layout and prevent it from rendering. The <remove> tag is not valid and will cause an error. The name attribute should not include the module name, as it is not part of the block name. The delete attribute is not valid and will not work. Reference: [Layout instructions], [Remove an element]

# **Question 9**

### **Question Type:** MultipleChoice

An Adobe Commerce developer needs to display a URL in the template. How would the variable \$ur1 be securely output in the template?

### **Options:**

A- <?php echo \$escaper->escapeUrl(\$url) ?>

B- <?php echo \$escaper->escapeLink(\$url) ?>

C- <?php echo \$escaper->escapeHtml(\$url) ?>

#### **Answer:**

Α

# **Explanation:**

To display a URL in a template securely, the developer should use the escapeUrl method of the escaper object. This method will encode any special characters in the URL that can be used for XSS attacks, such as &, <, >, ', ', etc. For example:

<?php echo \$escaper->escapeUrl(\$url) ?>

The following methods are not suitable for displaying URLs and should not be used:

<?php echo \$escaper->escapeLink(\$url) ?>: This method is used for escaping link attributes, not URLs. It will encode any characters that are valid in URLs but invalid in HTML attributes, such as spaces, quotes, etc. For example:

<?php echo \$escaper->escapeLink('https://example.com/?q=hello world') ?> // Output: https://example.com/?q=hello%20world

<?php echo \$escaper->escapeHtml(\$url) ?>: This method is used for escaping HTML content, not URLs. It will encode any characters
that are valid in URLs but invalid in HTML content, such as &, <, >, etc. For example:

<?php echo \$escaper->escapeHtml('https://example.com/?q=<script>alert("XSS")</script>') ?> // Output: https://example.com/?q=<script>alert('XSS')</script>

# To Get Premium Files for AD0-E720 Visit

https://www.p2pexams.com/products/ad0-e720

# **For More Free Questions Visit**

https://www.p2pexams.com/adobe/pdf/ad0-e720

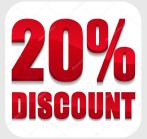